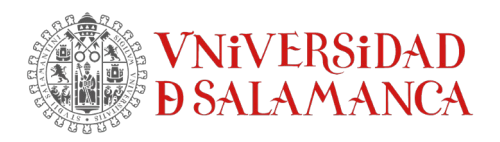

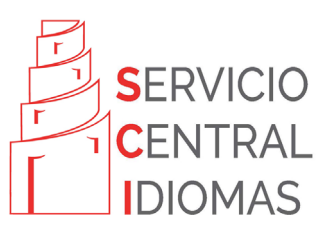

# **GUÍA JUSTFICACIÓN DE NIVEL DE IDIOMA - SEDE ELECTRÓNICA CONVOCATORIA DE BECAS DE INTERCAMBIO CON UNIVERSIDADES EXTRANJERAS**

## **ACCESO AL FORMULARIO ELECTRÓNICO EN SEDE USAL**

- 1. Accede a la **[Sede Electrónica Usal](https://sede.usal.es/)**. Puedes acceder utilizando el usuario y la contraseña de tu idUSAL, sin necesidad de poseer Certificado digital, DNIe o Autofirma.
- 2. Una vez accedas a la Sede Electrónica, selecciona la opción "Formularios electrónicos" que encontrarás en el apartado "Trámites y Servicios" del menú superior.
- 3. Luego selecciona el formulario que corresponda:
	- **Primer Plazo Convocatoria de becas de Intercambio con universidades extranjeras 2025/2026**
	- **Segundo Plazo Convocatoria de becas de Intercambio con universidades extranjeras 2025/2026**
	- **Tercer Plazo Convocatoria de becas de Intercambio con universidades extranjeras 2025/2026**

### **PASO 1: DATOS DE LA SOLICITUD**

En este apartado deberás rellenar tus datos personales y académicos así como de la movilidad que solicitas. Al final de la página tendrás que responder a la pregunta **"¿Necesita justificación de nivel de idioma?**"

- Si solicitas destinos que requieren conocimientos de lenguas extranjeras, marca **SÍ**.
- Si ÚNICAMENTE solicitas destinos de habla española, marca "**NO**". No debes realizar el Procedimiento de Justificación del Nivel de Idiomas.
- Si ADEMÁS de destinos de habla española solicitas también destinos que exigen conocimientos de lenguas extranjeras, marca "**SÍ**".

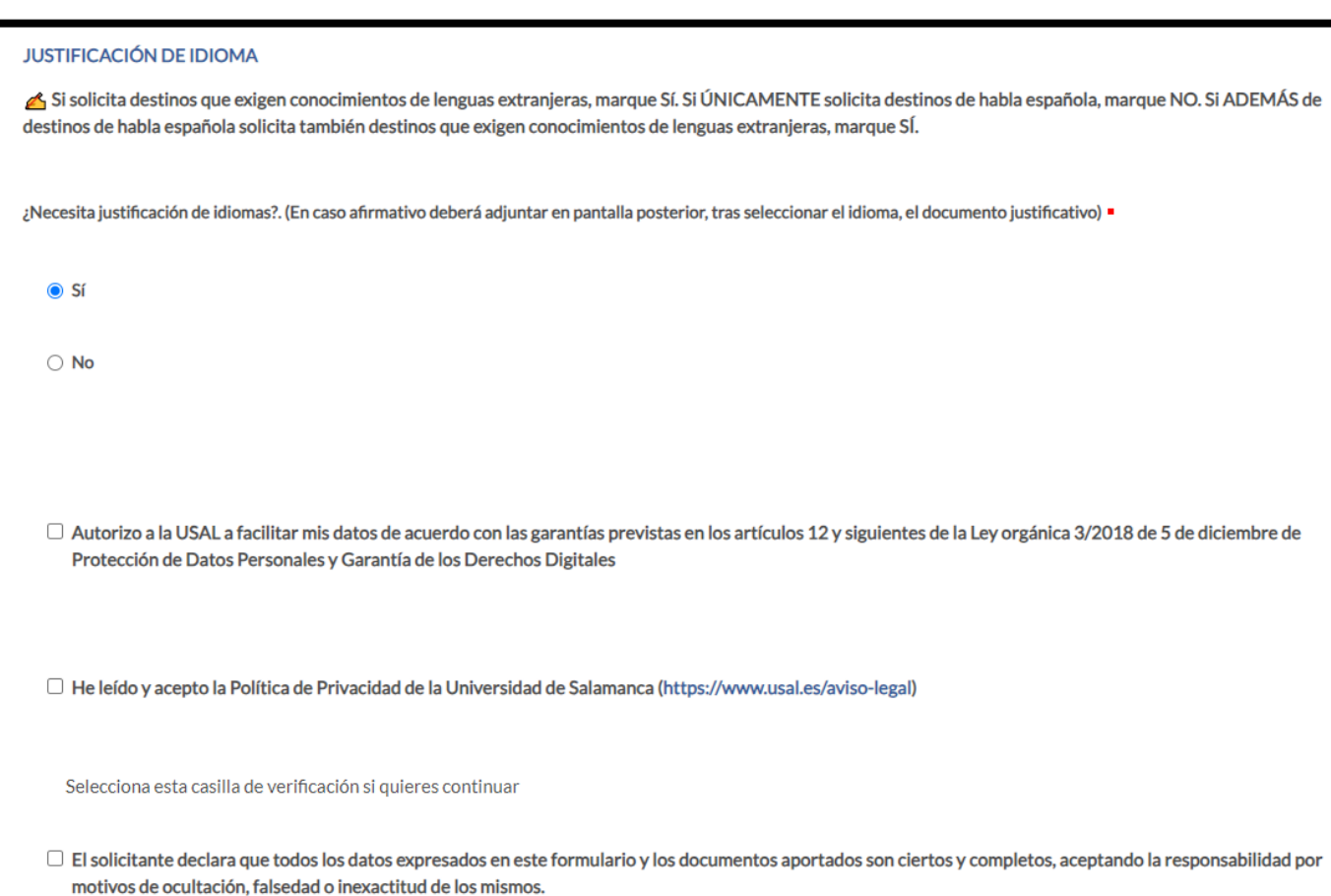

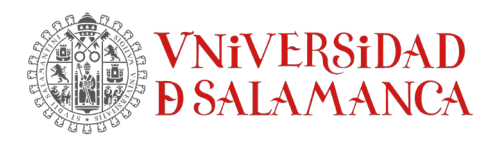

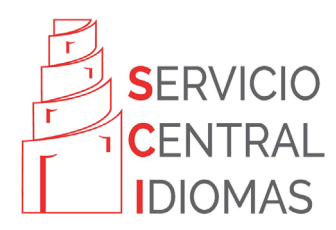

Después de rellenar tus datos personales y los datos relativos a la movilidad, tendrás que indicar el/los idioma(s) y nivel(es) que deseas justificar y cómo vas a justificarlo(s).

- Si quieres añadir un idioma y/o nivel adicional marca "**SÍ**" en la pregunta **¿Desea añadir otro idioma y nivel?**
- Podrás seleccionar hasta un máximo de 8 idiomas.
- También puedes seleccionar varios documentos justificativos para el mismo idioma y nivel.

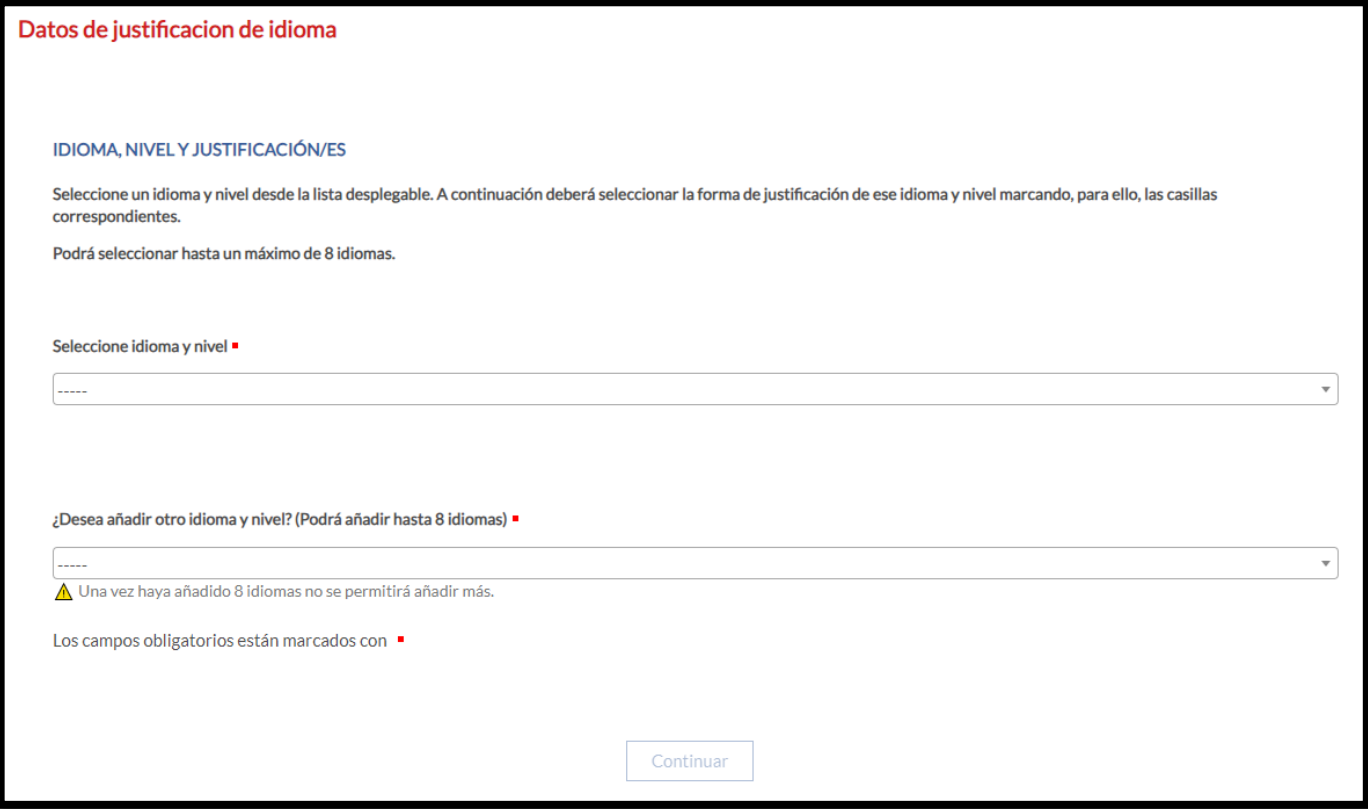

## **PASO 3: ADJUNTAR DOCUMENTO DE JUSTIFICACIÓN**

Una vez completado el formulario, deberás aportar prueba documental oficial que justifique el/los nivel(es) e idioma(s) que has seleccionado.

Todos los documentos justificativos de todos los niveles de idiomas que deseas justificar deberán estar incluidos en UN ÚNICO FICHERO PDF que deberás nombrar **Apellidos\_Nombre\_JustificacionIntercambio.pdf**

- Solo se aceptarán certificados oficiales completos y, cuando proceda, escaneados por ambas caras (anverso y reverso) así como debidamente firmados y sellados.
- El archivo debe ser un PDF con tamaño máximo de 50 MB y no puede estar bloqueado o protegido contra lectura y/escritura. Los archivos que se encuentren en formato ZIP, RAR o JPEG no son permitidos y darán error.
- Antes de adjuntar tu archivo, ten en cuenta que la longitud total del nombre del mismo no debe superar los 75 caracteres.

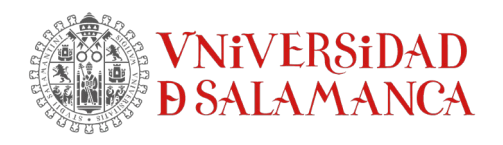

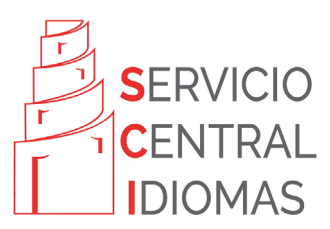

#### Adjuntar documento de justificación

▲ ATENCIÓN: Todos los documentos justificativos de todos los niveles de idiomas que desee justificar deberán estar incluidos en UN ÚNICO FICHERO PDF. Solo se aceptarán certificados completos y, cuando proceda, escaneados por ambas caras así como debidamente firmados y sellados. Deberá adjuntar este ÚNICO FICHERO PDF mediante el botón "Elegir archivo" de esta pantalla.

△ Nombre el archivo Apellidos\_Nombre\_JustificacionIntercambio.pdf antes de adjuntarlo teniendo en cuenta que la longitud total del nombre no debe superar los 75 caracteres.

◆ El archivo debe ser un PDF con tamaño máximo de 50 MB y no puede estar bloqueado o protegido contra lectura y/escritura. Los archivos que se encuentren en formato ZIP, RAR o JPEG no son permitidos y darán error.

ÚNICO Documento justificativo de todos los niveles de idioma ·

Seleccionar archivo Ningún archivo seleccionado

Los campos obligatorios están marcados con ·

#### **PASO 4: VALIDAR BORRADOR Y CONSENTIMIENTO DE REGISTRO**

Después de que hayas revisado todos tus datos, tendrás que validar el borrador que se genera para que tu solicitud quede registrada. Una vez realizado este paso podrás ver y descargar el justificante de tu solicitud.

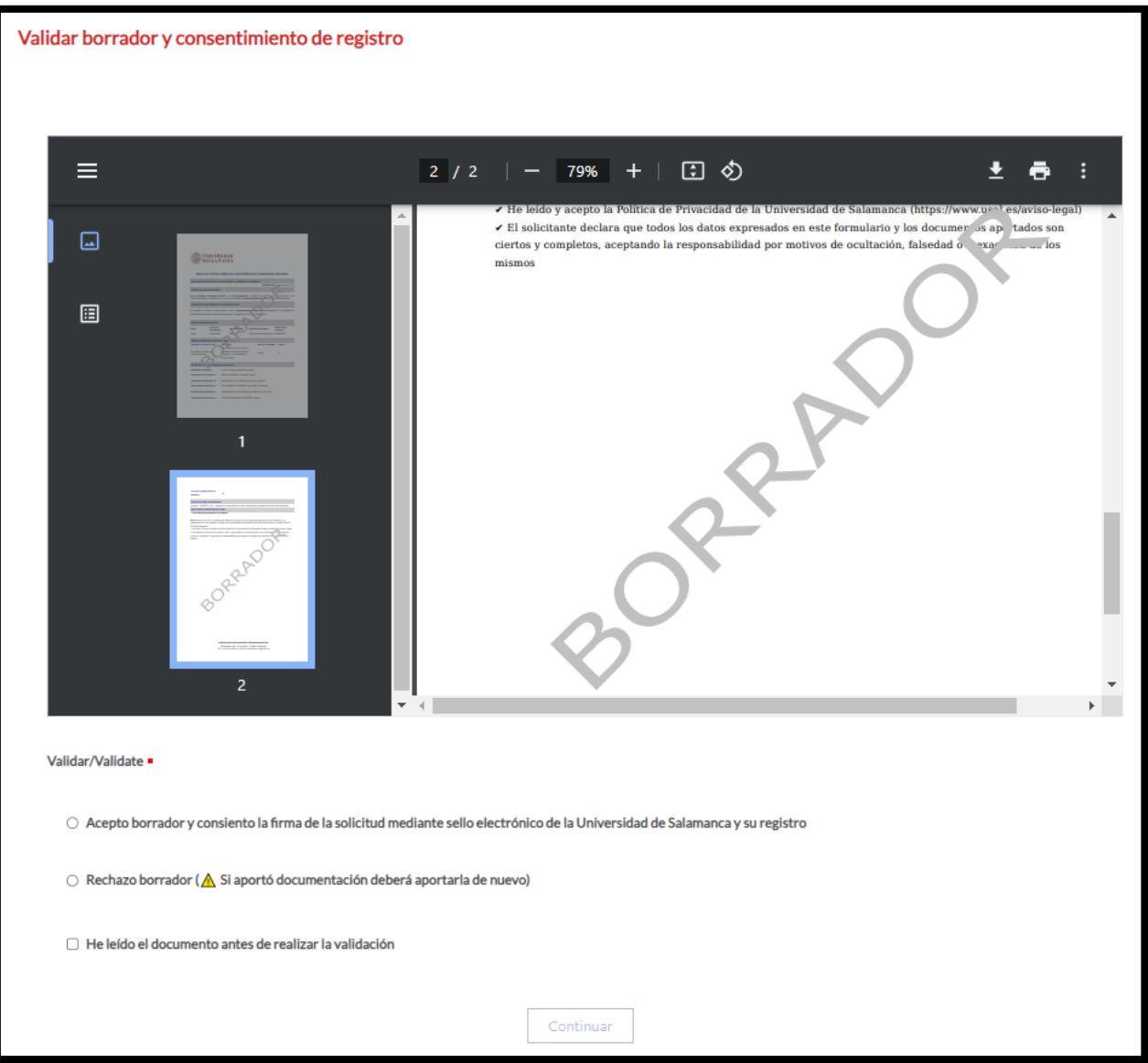